# **PENERAPAN AUGMENTED REALITY UNTUK MEMBANGUN MINIATUR DESAIN PADA TOPOLOGI JARINGAN KOMPUTER**

**Firman Asharudin**1)**, Ema Utami**2)

*1), 2) Magister Teknik Informatika STMIK AMIKOM Yogyakarta Jl Ring road Utara, Condongcatur, Sleman, Yogyakarta 55281 Email : Firman\_asharudin@hotmail.com 1), dr.emautami@gmail.com 2)*

## **Abstrak**

*Dalam dunia ilmu jaringan komputer belum banyak yang menerapkan sebuah lingkungan virtual sederhana yang digunakan untuk membantu pelajar maupun pengajar bahkan seorang analisis jaringan komputer menggunakan teknologi Augmented Reality. Selama ini untuk mempelajari dan mempresentasikan topologi jaringan komputer hanya melalui gambar, dan hal tersebut dinilai kurang cukup jika dibandingkan dengan teknologi yang berkembang saat ini menggunakan objek tiga dimensi (3D). Diterapkannya teknologi Augmented Reality pada topologi jaringan komputer, diharapkan mampu membantu seseorang yang bekerja dalam bidang jaringan komputer dan pelajar yang mempelajari topologi jaringan komputer dalam menganalisis topologi jaringan komputer.*

*Kata kunci: Augmented Reality, Jaringan komputer, Topologi*

## **1. Pendahuluan**

## **1.1 Latar belakang**

Dewasa ini, representasi model tiga dimensi (3D) *virtual* pada komputer sangat popular, namun hal tersebut belum menjadi trend topik dalam dunia jaringan komputer, khususnya dalam permodelan topologi komputer. Selama ini untuk mempelajari dan mempresentasikan topologi jaringan komputer hanya melalui media kertas berupa gambar, dinilai kurang cukup jika dibandingkan dengan teknologi yang berkembang saat ini menggunakan objek tiga dimensi (3D). Penerapan teknologi *Augmented Reality* menjadikan model 3D dapat disajikan dengan lebih interaktif, dengan memanfaatkan objek di dunia nyata (kertas sebagai marker) yang dapat digunakan sebagai *tracker* untuk keperluan interaksi model 3D.

## **1.2. Rumusan masalah**

Melihat latar belakang masalah tersebut, serta membaca dokumentasi dan referensi seputar *Augmented reality* dalam bentuk media digital, maka rumusan masalah yang akan dibahas sebagai berikut :

1. Bagaimana merancang sebuah aplikasi Augmented reality menggunakan object nyata (*marker*) menghasilkan objek virtual berupa topologi jaringan komputer?

- 2. Bagaimana penerapan *Augmented reality* pada sebuah topologi jaringan?
- 3. Bagaimana pola marker yang direkomendasikan untuk pembuatan media Augmented Reality?
- 4. Apa yang mempengaruhi keberhasilan program agar berjalan dengan baik?

Tujuan dari penulisan ini adalah untuk merancang sebuah aplikasi sederhana yang dapat membantu seorang pengajar dalam bidang jaringan komputer khususnya, dan seorang analisis jaringan komputer saat menampilkan dan mempresentasikan sebuah topologi jaringan.

## **1.3. Landasan Teori**

# **1.3.1 Augmented reality**

Augmented Reality merupakan teknologi yang menggabungkan benda maya dua dimensi dan ataupun tiga dimensi ke dalam sebuah lingkungan nyata tiga dimensi lalu memproyeksikan benda benda maya tersebut dalam waktu nyata. Tidak seperti realitas maya yang sepenuhnya menggantikan kenyataan, namun Augmented Reality hanya menambahkan atau melengkapi kenyataan [1]. Menurut Stephen Cawood & Mark Fiala dalam bukunya yang berjudul "*Augmented reality: a practical guide*", mendefinisikan bahwa augmented reality merupakan cara alami untuk mengeksplorasi objek 3D dan data, AR merupakan suatu konsep perpaduan antara virtual reality dengan world reality. Sehingga obyek-obyek virtual 2 Dimensi (2D) atau 3 Dimensi (3D) seolah-olah terlihat nyata dan menyatu dengan dunia nyata. Pada teknologi AR, pengguna dapat melihat dunia nyata yang ada di sekelilingnya dengan penambahan obyek virtual yang dihasilkan oleh komputer [2].

# **1.3.2 Konsep Dasar Topologi Jaringan Komputer**

Topologi merupakan cara menghubungkan komputer atau terminal-terminal dalam suatu jaringan [3]. Macam-macam topologi jaringan komputer yang digunakan:

1. Topologi Star, kendali terpusat dan semua link harus melewati pusat yang menyalurkan data tersebut ke

*STMIK AMIKOM Yogyakarta, 8 Februari 2014*

semua simpul atau komputer yang dipilihnya. Simpul pusat disebut dengan stasiun primer atau server dan bagian lainnya disebut dengan stasiun skunder atau client.

- 2. Topologi Bus menghubungkan komputer satu dengan lainnya secara berantai dengan perantara suatu kabel yang umumnya berupa kabel tunggal jenis koaksial.
- 3. Topologi Linier biasa disebut dengan topologi linier bus. Satu kabel utama menghubungkan tiap titik koneksi (komputer) yang dihubungkan dengan konektor yang disebut dengan T Connector dan pada ujungnya harus diakhiri dengan sebuah terminator.
- 4. Topologi Ring menghubungkan node-node pada jaringan dengan bentuk lingkaran dengan cara setiap node di hubungkan dengan node berikutnya. Node terakhir dihubungkan dengan node pertama.
- 5. Topologi Tree merupakan kombinasi karakteristik antara topologi star dan topologi bus.
- 6. Topologi Mesh

Setiap perangkat jaringan dihubungkan satu sama lain menggunakan jalur ganda untuk hub-hub utama sebagai jalur cadangan jika terjadi masalah di jalur utama.

#### **2. Pembahasan**

#### **2.1 Perancangan**

Inti dari penerapan AR ini adalah simulasi topologi dalam format 3 dimensi. Untuk membangun model, digunakan software 3DSMax 9. Langkah awal pembuatan model adalah dengan menterjemahkan gambar topologi pada sketsa kemudian proses dimulai dengan membentuk bagian-bagian dengan menggunakan tool pada panel Create dan dilanjutkan dengan proses memodifikasi menjadi bentuk-bentuk tertentu dan kemudian diakhiri dengan pemberian material / pewarnaan dan cahaya.

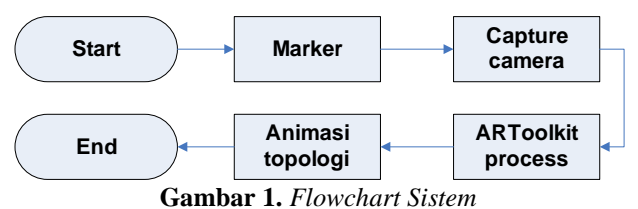

#### **2.1.1 Perancangan Marker / Marker file**

Maker merupakan sebuah persegi hitam dan ditengahnya terdapat persegi putih, marker putih yang ditengah bisa berbentuk gambar, angka, huruf, atau apa saja, didalam pola marker yang merupakan ilustrasi hitam dan putih persegi dengan batas hitam tebal dan latar belakang putih digunakan agar komputer mengenali posisi dan orientasi marker dan menciptakan dunia virtual 3D [4].

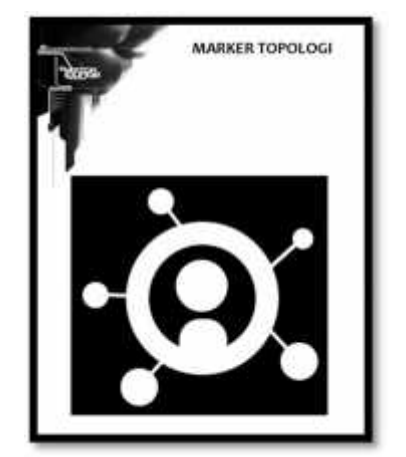

**Gambar 2** *Pola marker yang digunakan*

Setelah pola selesai, kemudian pola marker tersebut di cetak untuk selanjutnya dilakukan proses inisialisasi marker tersebut, kemudian disimpan sebagai *pattern*. *Pattern* ini berfungsi sebagai acuan dalam pembacaan marker. Untuk membuat *pattern* ini maka dapat digunakan mk\_patt.exe yang sudah ada didalam library ARToolkit. Software mk\_patt digunakan untuk membuat pola marker, kemudian marker yang sudah terpola oleh mk patt disimpan di dalam template memory ArToolkit, sehingga marker dapat dibaca oleh ArToolkit.

Hal yang perlu diperhatikan, agar marker dikenali oleh ArToolkit yaitu membuat pattern dengan menjalankan sebuah file mk\_patt.exe tepatnya pada ArToolkit/Bin/mk\_patt.exe kemudian akan muncul sebuah interface dengan pesan sebagai berikut :

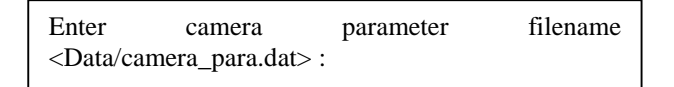

#### **2.2 Deteksi Marker**

Pendeteksian sebuah marker diperlukan beberapa tahapan uji coba, yaitu uji coba marker, uji coba jarak, uji coba resolusi kamera dan fokus kamera, dan uji coba pencahayaan. Uji coba tersebut harus dilakukan untuk keberhasilan proses deteksi marker pada tahap implementasi.

Berikut 4 uji coba yang dilakukan :

1. Uji coba marker

Marker yang kembar tidak akan dapat dideteksi secara baik, karena tidak boleh ada dua atau lebih pola yang sama-sama terdeteksi. Dua atau lebih pola yang sama menyebabkan *tracker* tidak dapat menentukan posisi pola marker tersebut, sehingga menghasilkan matriks transformasi yang kacau.

## **Seminar Nasional Teknologi Informasi dan Multimedia 2014**

*STMIK AMIKOM Yogyakarta, 8 Februari 2014*

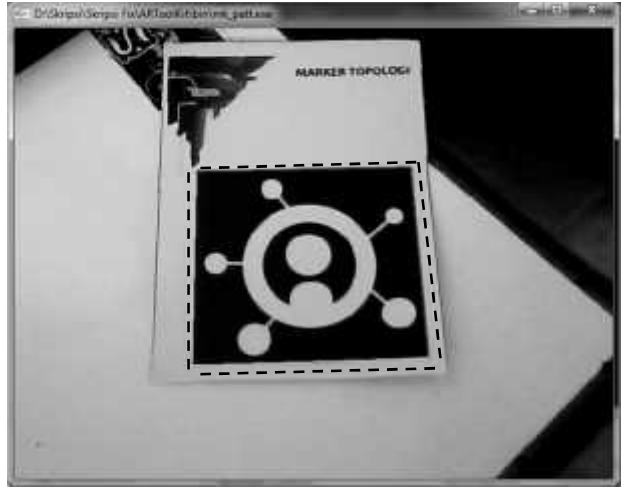

**Gambar 3.** *Marker terdeteksi (terdapat warna hijau dan merah pada tepi marker)*

2. Uji coba jarak

Jarak yang terlalu dekat antara kamera dengan marker tentunya akan mengakibatkan ukuran marker yang terdeksi semakin besar sehingga marker dapat tertangkap dengan baik, namun ketika jarak kamera dangan marker semakin jauh maka ukuran marker yang tertangkap kamera semakin kecil sehingga pola marker menjadi kabur dan mengakibatkan marker menjadi tidak terdeteksi.

| No | Uji coba                   | <b>Hasil</b>                                               |
|----|----------------------------|------------------------------------------------------------|
|    | Marker terdeteksi          | Jarak marker dengan<br>kamera >10cm hingga<br>$<$ 150 $cm$ |
|    | Marker tidak<br>terdeteksi | Jarak marker dengan<br>kamera <10cm hingga<br>>150cm       |

**Tabel 1.** *Hasil uji coba jarak*

3. Uji coba resolusi dan fokus kamera

Semakin besar resolusi kamera maka semakin besar pula piksel yang dapat ditangkap oleh kamera, sebab semakin banyaknya piksel pada setiap frame mengakibatkan performa dari marker tracking akan semakin berat, dikarenakan jumlah piksel yang harus dicek akan semakin banyak. Kamera yang tidak fokus menangkap pola marker, akan menyebabkan pola marker menjadi kabur dan gagal dideteksi.

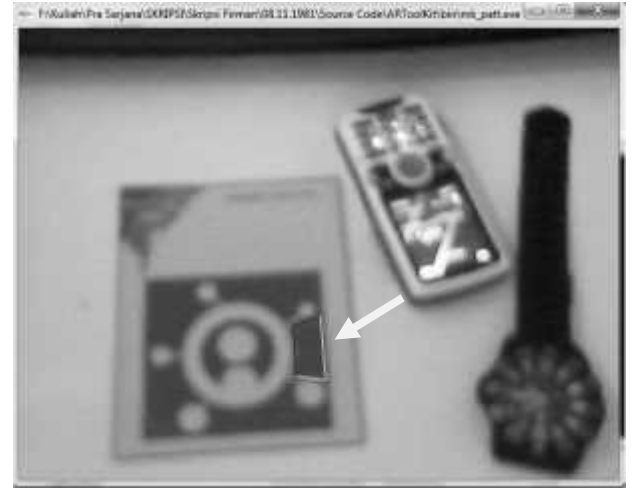

**Gambar 4.** *Marker tidak terdeteksi sempurna jika kamera tidak focus (tanda panah)*

#### 4. Uji coba pencahayaan

Deteksi marker tidak membutuhkan pencahayaan yang sangat terang. Pencahayaan yang sangat terang justu mengakibatkan pola marker yang dicetak pada bidang kertas menjadi silau sehingga tingkat kehitaman dari pola marker menjadi kabur ketika dideteksi oleh kamera.

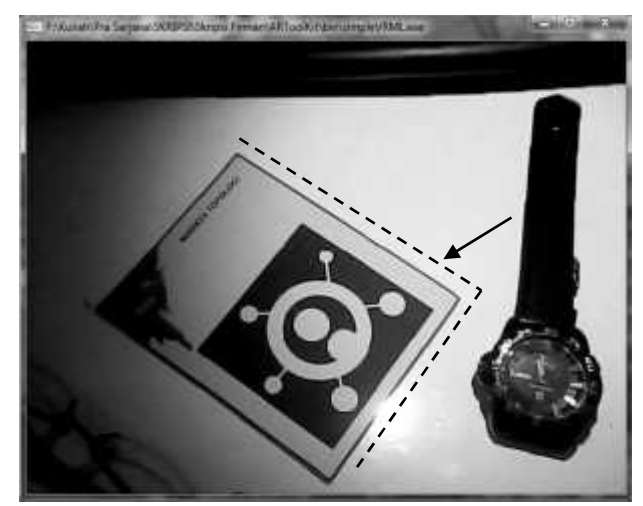

**Gambar 5.** *Warna hitam pada bagian kanan terkena cahaya flash (tanda panah)*

#### **2.3 Desain penerapan topologi pada ruang kantor**

Desain objek 3D topologi akan dijadikan desain reality nantinya. Prosesnya adalah menterjemahkan sketsa ke dalam bentuk 3 dimensi dengan menggunakan software 3DSMax. Proses pembuatan desain topologi dilakukan sampai bentuk objek dianggap sudah dapat mempresentasikan sebuah ruangan. Setelah proses tersebut selesai maka dilanjutkan dengan pemberian warna/material dan pencahayaan.

#### **Seminar Nasional Teknologi Informasi dan Multimedia 2014** *STMIK AMIKOM Yogyakarta, 8 Februari 2014*

#### **2.3.1 Penyisipan Objek 3D pada ArToolkit**

Objek 3D yang telah dibuat di 3DS Max disisipkan kedalam ArToolkit, sehingga terbentuk topologi pada sebuah miniature ruang kantor yang menggunakan augmented reality. Langkah - langkah dalam penyimpanan adalah sebagai berikut :

1. Melakukan Eksport file 3DS Max menjadi file \*.Wrl

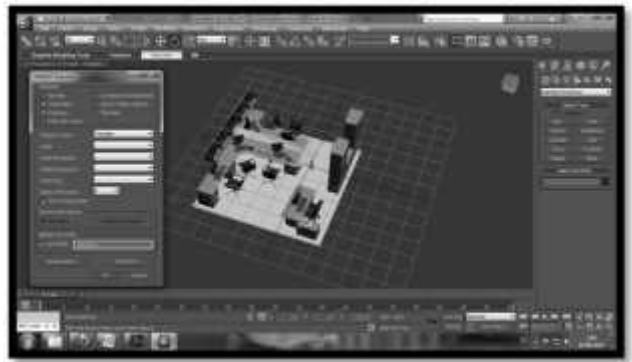

**Gambar 6.** *Objek 3D sebelum diEksport*

- 2. Selanjutnya file \*.Wrl yang telah di eksport, dipindahkan ke folder wrl di tepatnya pada C:\Program Files\ARToolKit\bin\Wrl.
- 3. Selanjutnya membuka file \*.dat yang telah tesedia di ArToolkit, dan membuka file tersebut dengan wordpad. Kemudian setelah file dibuka, nama file yang ada didalam file \*.dat diganti dengan nama file \*.wrl, yang telah kita salin di folder Wrl. Berikut adalah source code untuk file Topologi.dat :

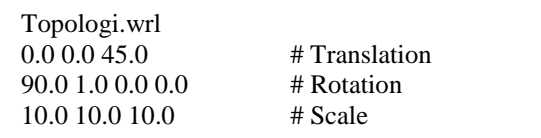

4. Selanjutnya nama file \*.dat yang telah disalin di folder wrl ArTookit, disisipkan ke *source code* object\_data\_vrml dengan wordpad. sebagai contoh, file \*.dat yang digunakan adalah Topologi.dat.

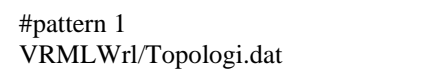

5. Selanjutnya pilih *pattern* atau pola yng telah dibuat sebelumnya dengan make\_patt.exe. sebagai contoh, *pattern* yang digunakan adalah patt.Topologi, maka *pattern* tersebut disisipkan di *source code* object\_data\_vrml dengan wordpad.

Data/patt.Topologi

6. Setelah semua file \*.dat diatur di source code object\_data\_vrml, maka semua objek 3D siap

dirender oleh kamera, dengan *library* ArTookit.

#the number of patterns to be recognized 1 #pattern 1 VRML Wrl/Topologi.dat Data/patt.Topologi 80.0 0.0 0.0

Berikut objek berhasil ditampilkan :

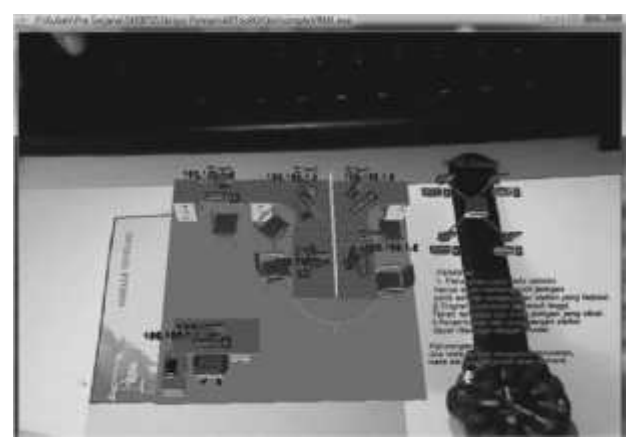

**Gambar 7.** *Posisi marker diatas bidang datar*

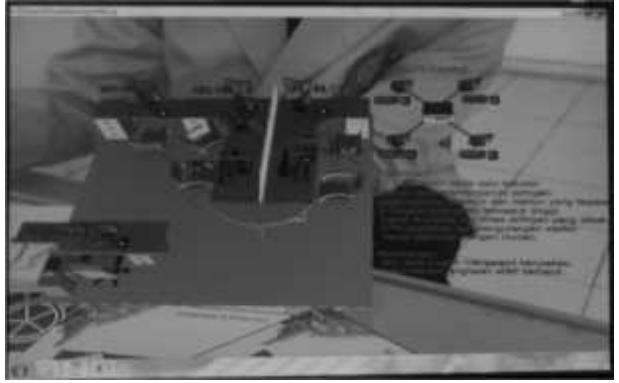

**Gambar 8.** *Posisi marker pada kemiringan*

#### **2.4. Hasil pengujian program**

Berikut ini merupakan hasil dari pengujian sistem augmented reality untuk penerapan topologi jaringan komputer, yang dijalankan dengan menggunakan sistem operasi Windows 7 :

- 1. Hal pertama yang perlu diperhatikan pada saat menjalankan sistem adalah lamanya waktu *loading* model. Lama dan cepatnya waktu loading tersebut dapat dipengaruhi oleh seberapa besar obek yang dibuat dan berapa banyak material yang dipakai.
- 2. Saat pengujian terjadi kesalahan, yaitu objek 3 dimensi yang muncul tidak sempurna, dalam posisi terbalik, berdiri ataupun miring. Hal tersebut dapat diatasi dengan mengganti parameter pada file \*.dat yang terdapat di C:\Program Files\ARToolKit\bin\Wrl. Buka file Topologi.dat

yang dibutuhkan dengan wordpad dan ganti ukuran parameter dengan ukuran sebagai berikut :

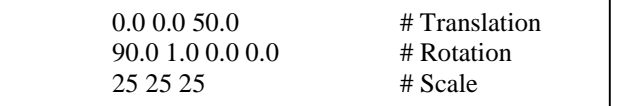

Benda berada pada posisi yang tidak semestinya dapat diatasi dengan mengganti bagian tersebut dengan yang baru.

- 3. Masalah lain yang muncul adalah ukuran objek 3D yang terlalu kecil ataupun terlalu besar, ataupun posisi menghadapnya yang kurang tepat. Masalah ini dapat diatasi dengan memperbesar atau memperkecil ataupun merotasikan objek langsung pada software 3DSMax, kemudian dilakukan export kembali ke C:\Program Files\ARToolKit\bin\Wrl.
- 4. Intensitas cahaya juga memiliki pengaruh sangat besar, yaitu apabila intensitas cahaya terlalu rendah marker tidak akan terbaca, begitu juga jika intensitas cahaya terlalu berlebih. Apabila sebagian marker tertutup oleh bayangan yang terlalu gelap, objek pun tidak akan muncul. Cahaya yang dibutuhkan kamera dalam menangkap marker dapat diatur sendiri sampai kira-kira cahaya mencukupi untuk menerangi daerah sekitar marker.
- 5. Selain intensitas cahaya yang dapat berpengaruh dengan proses berjalannya program dan pembacaan marker, jarak juga sangat berpengaruh dalam pembacaan marker. Jauh atau dekatnya marker dari kamera akan berpengaruh terhadap berjalannya program ini karena dengan jauhnya marker dari kamera, maka kamera akan sulit mengenali marker tersebut, sehingga proses pembacaan marker tidak dapat berjalan dengan baik.
- 6. Objek yang terkadang hilang dan muncul, dikarenakan posisi dan sudut pandang terhadap marker yang kurang sesuai dan terpengaruh oleh cahaya.
- 7. Kualitas kamera juga mempengaruhi muncul tidaknya objek. Marker dapat dibaca kamera dengan ukuran maksimal selebar layar yang ditangkap kamera, dan ukuran minimal tertentu sesuai spesifikasi dari kamera tersebut.

## **3. Kesimpulan**

Dari hasil pengujian dan analisa maka dapat diambil kesimpulan, sebagai berikut :

- 1. Untuk merancang dan merealisasikan penerapan teknologi *Augmented Reality* pada topologi jaringan komputer dibutuhkan *marker* yang dijadikan *patern*, kemudian topology i berupa 3D di *import* menjadi file berekstensi \*.WRL kedalam ArToolkit. Marker yang telah dibuat tersebut jadi penampang atau alas untuk menampilkan 3D topologi secara virtual.
- 2. Penerapan teknologi Augmented Reality berjalan dengan baik, hanya saja belum sempurna. Namun Aplikasi Augmented Reality ini telah merealisasikan permodelan topologi pada ruangan kantor dalam

bentuk 3D menggantikan topologi dalam bentuk gambar yang telah ada sebelumnya.

- 3. Pola marker dapat mempengaruhi hasil virtual. Marker dengan pola sederhana dan kompleks menampilkan objek dengan posisi penglihatan tetap. Sedangkan untuk marker denga pola simetris, objek 3D yang ditampilkan sering berubah posisinya.
- 4. Selain pola marker, Jarak marker dengan kamera juga sangat berpengaruh dalam proses berjalannya program ini, bila terlalu dekat atau terlalu jauh maka kamera tidak dapat membaca marker dengan baik sehingga program tidak dapat mengenali marker tersebut.

Aplikasi berbasis Augmented Reality ini masih belum sepenuhnya sempurna, masih terdapat banyak fitur yang dapat dikembangkan. Berikut beberapa saran yang perlu dipertimbangkan yaitu :

- 1. Penambahan menu *change marker,* sehingga jika menggunakan multi marker tidak perlu menggunakan marker secara bergantian.
- 2. Dapat juga untuk menambahkan sebuah inovasi, agar nantinya dapat menganalisis sebuah topologi secara otomatis, atau diterapkan "kecerdasan buatan" pada saat pembacaan markernya.
- 3. Dalam penggunaan library, diharapkan tersedia library yang lebih variatif yang dapat mendeteksi *multiple marker* tidak hanya dalam keadaan lurus saja, agar selama dalam jangkauan *capture* kamera marker akan tetap terdeteksi oleh library walaupun marker tersebut dalam keadaan miring.
- 4. Pengembangan selanjutnya, diharapkan dapat<br>menggunakan *tracking library* yang tidak menggunakan *tracking library* yang tidak difokuskan hanya pada *software library* ArToolkit, tetapi dikembangkan di *software library* yang lain, seperti ARToolKitPlus atau ARTag yang memiliki *tracking system* yang lebih baik.

#### **Daftar Pustaka**

- [1] Jacko, Julie A.; Andrew Sears. Handbook of Research on Ubiquitous Computing Technology for Real Time Enterprises. CRC Press. hlm. 459. 2003.
- [2] Stephen Cawood and Mark Fiala. "*Augmented reality: a practical guide*". Raleigh, N.C. : Pragmatic Bookshelf, 2007.
- [3] D.Aryus, R. Andri K.R, Komunikasi Data, Andi Offset: Andi, 2008.
- [4] M.Hirzer. "*Marker Detection for Augmented Reality Applications"*. Inst. for Computer Graphics and Vision Graz University of Technology, Austria. October 27, 2008. [Online]. Tersedia : http://lrs.icg.tugraz.at/pubs/hirzer\_tr\_2008.pdf [Diakses 27 November 2013]

## **Biodata Penulis**

*Firman Asharudin,* memperoleh gelar Sarjana Komputer (S.Kom), Jurusan Teknik Informatika STMIK AMIKOM Yogyakarta, lulus tahun 2012.

*Ema Utami*, memperoleh gelar Sarjana Sains (S.Si) dari Ilmu Komputer Universitas Gadjah Mada Yogyakarta pada tahun 1997, memperoleh gelar Magister Komputer (M.Kom) dari Program Pascasarjana Ilmu Komputer Universitas Gadjah Mada Yogyakarta pada tahun 2002,

memperoleh gelar Doktor (Dr) dari Program Doktoral Ilmu Komputer Universitas Gadjah Mada Yogyakarta pada tahun 2010. Saat ini menjadi Wakil Direktur I Bidang Akademik Program Pascasarjana STMIK AMIKOM Yogyakarta.